# **Join Your HealtheLife Patient Portal**

**Arial 16, bold, white Visit: https://wmmc.iqhealth.com/self-enroll/**

**Together, we are changing what is possible in health care through our passion, collaboration, and innovation. Take a few minutes to join your patient portal.**

#### Dear Patient,

We are pleased to offer secure online access to your medical information through our patient portal. Your patient portal allows you to view your lab results, view and schedule appointments, request medication renewals and refills, communicate with your providers, and much more.

If you are interested in joining your portal, provide us with your email address when asked so we can send you an invitation to set up your secure online account or visit our Self-Enrollment link below to do it on your own. If you are already a member of the Patient Portal, you can access it **[https://wmmc.iqhealth.com/](https://cernerhealth.com/oauth/authenticate?redirect_uri=https%3A%2F%2Fcernerhealth.com%2Fsaml%2Fsso%2Fresponse%3Fmessage_id%3D_e340612e-de90-4115-917d-7b6a085fcf5a%26issuer%3Dhttps%253A%252F%252Fwmmc.iqhealth.com%252Fsession-api%252Fprotocol%252Fsaml2%252Fmetadata&sign_in_only=on&client_id=dea0b6f23e1c4549ab06a37ed9b0aa94)**.

Thank You, Your health care team

### **Sign Up Now**

To sign up, start by letting us know you are interested using one of the following ways:

If you plan to use your patient portal account for

yourself, you can visit **https://wmmc.iqhealth.com/ self-enroll/** to self-enroll, or you can provide your email address to a member of our health care team during your next visit.

 If you manage the health care of another person, for example your child, provide your email address to a member of our health care team.

When you receive an email invitation, complete the following steps:

- 1. Click the **Accept Invitation** link in the email.
- 2. Answer the security question, agree to the terms of use and privacy policy, and click **Create Your Account**.
- 3. Verify your email address, create a username and password, and select your security question and answer.
- 4. Agree to the terms of use and privacy policy, and click **Create Account**.

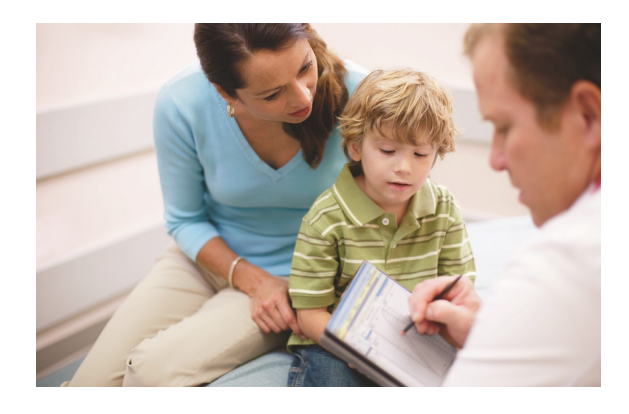

After you complete enrollment, remember your username and password, as you will need them every time you log in to **[https://wmmc.iqhealth.com/.](https://cernerhealth.com/oauth/authenticate?redirect_uri=https%3A%2F%2Fcernerhealth.com%2Fsaml%2Fsso%2Fresponse%3Fmessage_id%3D_a066722f-1520-469f-9acd-1e48cca5cad8%26issuer%3Dhttps%253A%252F%252Fwmmc.iqhealth.com%252Fsession-api%252Fprotocol%252Fsaml2%252Fmetadata&sign_in_only=on&client_id=dea0b6f23e1c4549ab06a37ed9b0aa94)**

## **Access From Your Mobile Device**

After enrollment, you can also access the patient portal online using your mobile device or download our app from the app store. Our mobile app provides a secure online application that allows you to:

- View lab results and other relevant health documents
- Manage upcoming appointments
- Send secure messages to your care team
- View your medications

## **Connect Your Health Management Apps**

You can securely connect some of the health management apps you may already use, such as fitness trackers, dietary trackers, and so on, to your health record.

If you're interested in connecting your health management apps, contact us at **healthelife@cerner.com**. Once we receive your request, we will work with the appropriate vendors to determine if they meet the technical requirements needed to establish a secure connection and respond with more information on how to connect the app to your health record.

**Need Help? For technical assistance, contact our support team at +1 877-621-8014.**

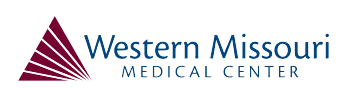

Page ID: 1678481494, Version: 1. © Cerner Corporation. All rights reserved. This document contains confidential and/or proprietary information belonging to Cerner Corporation and/or its related affiliates which may not be reproduced or transmitted in any form or by any means without the express written consent of Cerner.

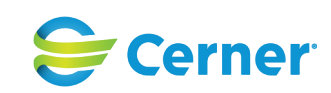